# **Integracja konta ORCID z publikacjami w bazie Web of Science**

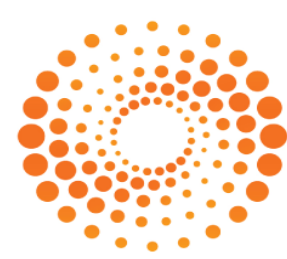

# **RESEARCHERID**

# **THOMSON REUTERS**

**WEB OF SCIENCE** 

**Home** Login **Search** 

**Interactive Map** 

**EndNote Publor** 

#### **Identify Yourself**

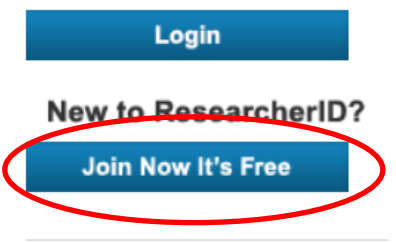

#### **Search For Members**

**Search** 

**Learn More:** What is ResearcherID? | FAQ | Interactive Tools: Labs | Training

#### **Highly Cited Research**

This resource captures the people behind the most influential publications in 21 broad subject categories based on citation metrics. Learn more about the methodology. List your current affiliation in ResearcherID to ensure your most current information is reflected in Highly Cited Research.

#### **What is ResearcherID?**

ResearcherID provides a solution to the author amb unique identifier to enable researchers to manage the collaborators and avoid author misidentification. In a ORCID compliant, allowing you to claim and showca collaborators, review publication lists and explore ho

#### **Top Keywords**

Find researchers based on your area of interest.

adsorption aging analytical chemistry biogeochemistry biogeography  $\text{bioinf}$ 

biophysics biotechnology breast cancer C

Do powiązania publikacji w bazie **Web of Science z ORCID niezbedne** jest posiadanie identyfikatora **ResearcherID** 

## 1. Wejdź na stronę

http://www.researcherid.com (jeżeli korzystasz spoza sieci uczelnianej, np. z komputera prywatnego zaloguj się przez http://han3.wum.edu.pl/han/researcherid) 2. Wybierz Join Now It's Free

Catalysis chemical engineering chemistry CHIHAL CHAHEL computational biology computational chemistry computer vision condensed matter physics conservation data mining diabetes drug delivery  $\mathsf{ecology}$  economics education electrochemistry energy epidemiology epigenetics evolution fluid mechanics genetics genomics geochemistry gis graphene heterogeneous catalysis hydrology image processing immunology inflammation innovation inorganic chemistry knowledge management machine learning management marketing mass spectrometry medicinal

To

#### Thank you for your interest in ResearcherID!

By registering, you're helping to build a resource that standardizes and clarifies author information - strengthening the connections between ' accessible to all.

Data Privacy: The information that you submit as part of this registration process and the information that you submit or that Thomson Re be processed by Thomson Reuters in accordance with the ResearcherID End User License Agreement. Except where indicated, registri page on the www.ResearcherID.com website. At anytime after registering, you can login to your account and choose to make some or all information.

# Wypełnij formularz rejestracyjny zgodnie z instrukcją

**ID will** : profile ation

more

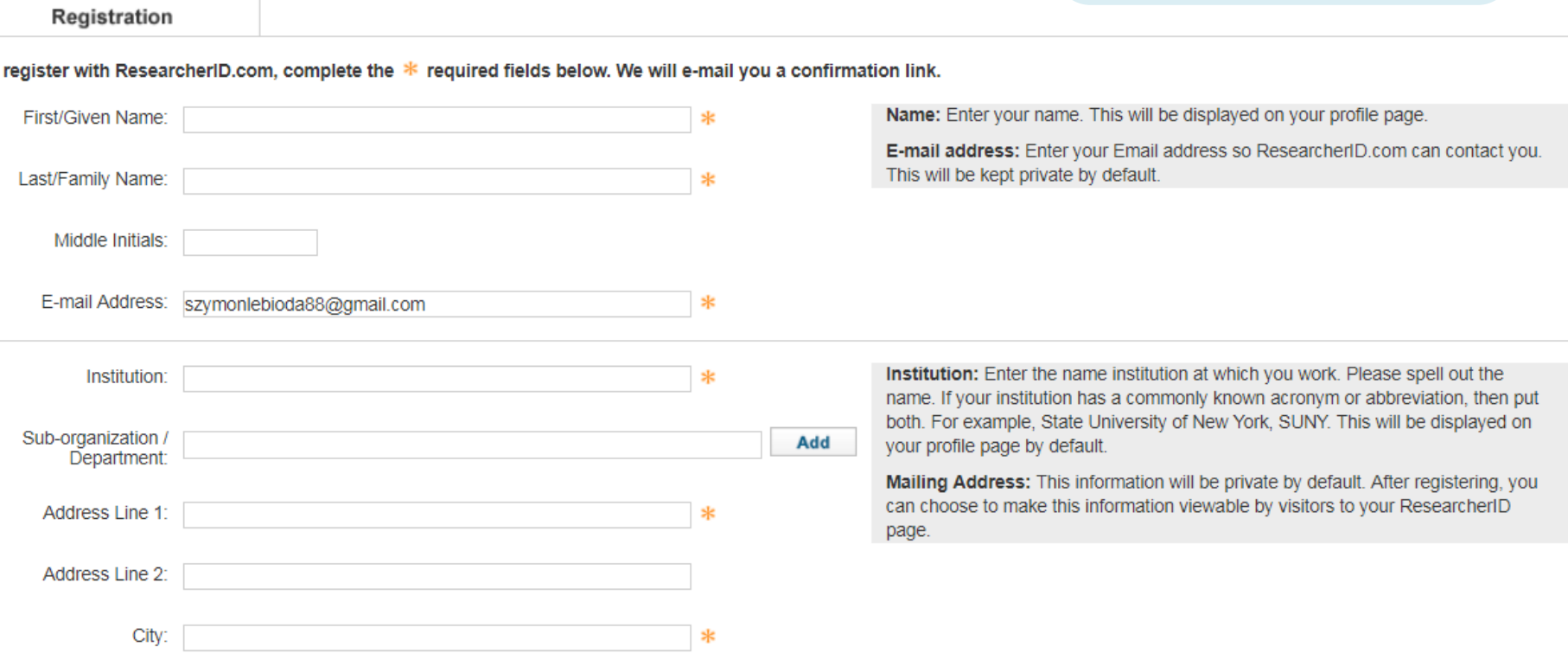

**THOMSON REUTERS** 

Thank you for your interest in joining ResearcherID!

Copy and paste this link into your browser to complete the registration process:

http://www.researcherid.com/VerifyURL.action?id=3AXLztuRd5cltEspNkoxEf4IS

As a registered member, you can:

- Manage your publication list and showcase your work
- Track your times cited count and h-index
- Identify potential global collaborators
- Avoid the common problem of author misidentification

Because ResearcherID integrates with Web of Science\* and EndNote online, yo publications will then automatically be updated within Web of Science, making c environment that is relied upon by more than 20 million researchers around the v

Na wskazany w formularzu adres mailowy zostanie przesłana wiadomość z linkiem aktywacyjnym. Po kliknięciu w link zaloguj się na swoje konto **ResearcherID** http://www.researcherid.com/

Additionally, you can associate your ResearcherlD account with your ORCID account.

If you have any questions about the registration process, please contact the Thomson Reuters IP & Science Global Support team (http://ipscience thomsonreuters com/support/). Please note that the sending email address cannot accept replies.

\* Although ResearcherlD.com is accessible from any computer, features integrated with Web of Science require you to be on an authenticated computer.

Kind Regards, The ResearcherID Team

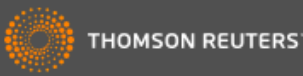

Publons.

later

 $\mathbf{r}$ 

out of

#### Publons With Publons you can be recognised for your peer review efforts alongside your publications. **Przy pierwszym** Publons helps you to record, verify and showcase your peer review contributions for u  $^{\circ}$ I would like to create a Publons account. logowaniu zostaniesz peer review without compromising reviewer anonymity or infringing upon journal polici the service at any time.  $\bigcirc$ zapytany o I already have a Publons account. Once you have created an account on Publons you will be able to link it to your Resea Learn more about Publons here. posiadanie konta  $\bigcirc$ No, thank you. If you choose not to get or associate a Publons account, you can do so later on. **Continue Remind Me Later** Kliknij Remind me Community Forum | Register | FAQ Support | Privacy Policy | Terms of Use | Logout

@ COPYRIGHT 2015

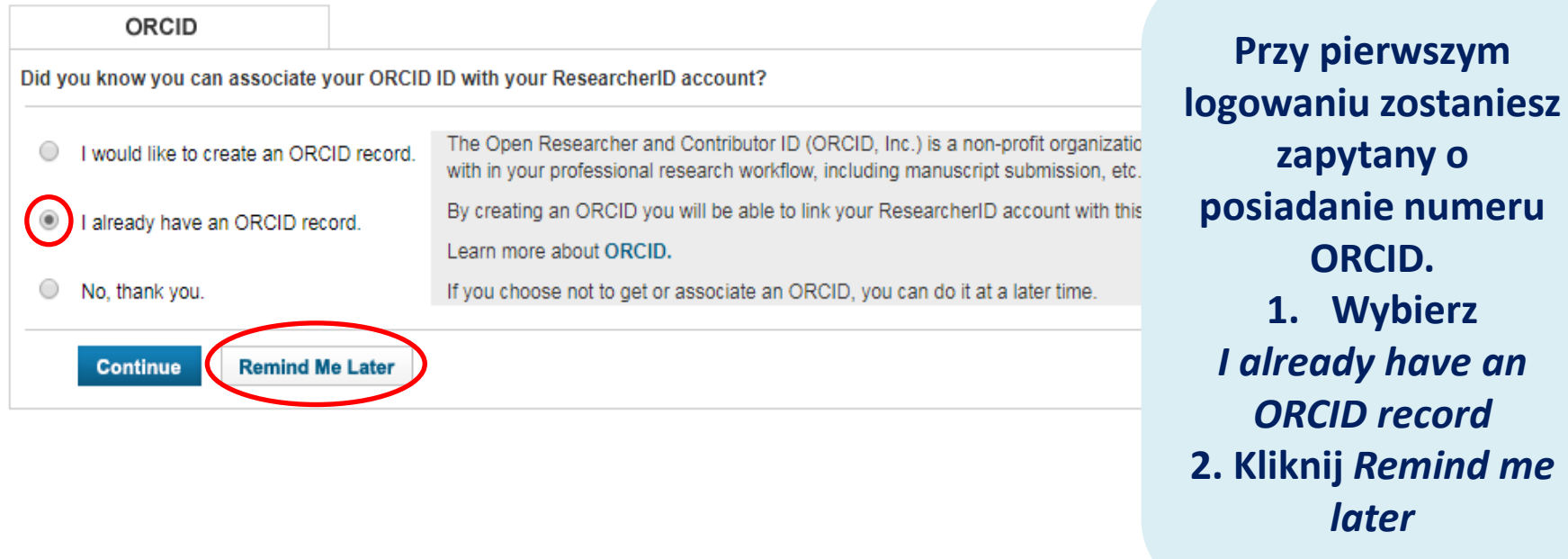

juity problem

IFAQ Use | Logout

@ COPYRIGHT 2015

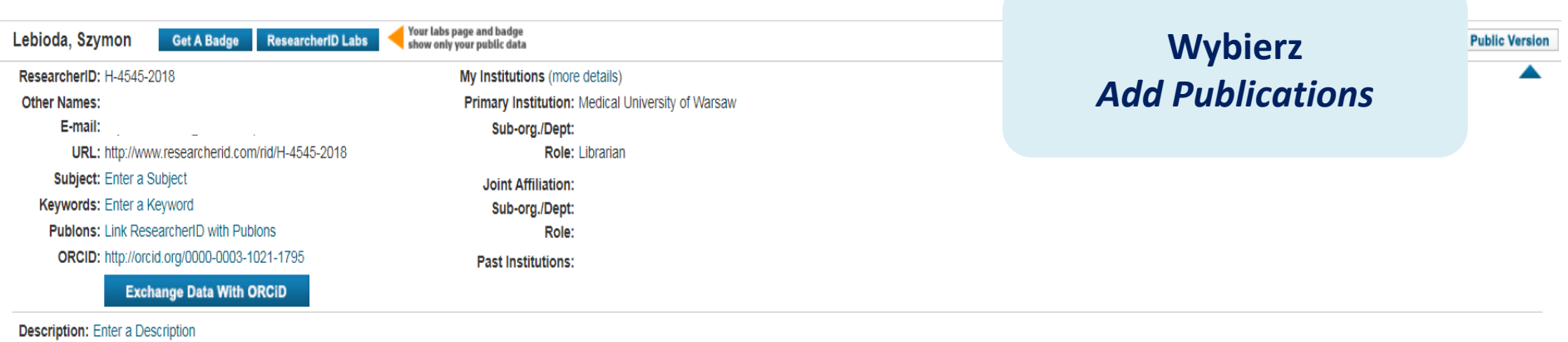

My URLs:

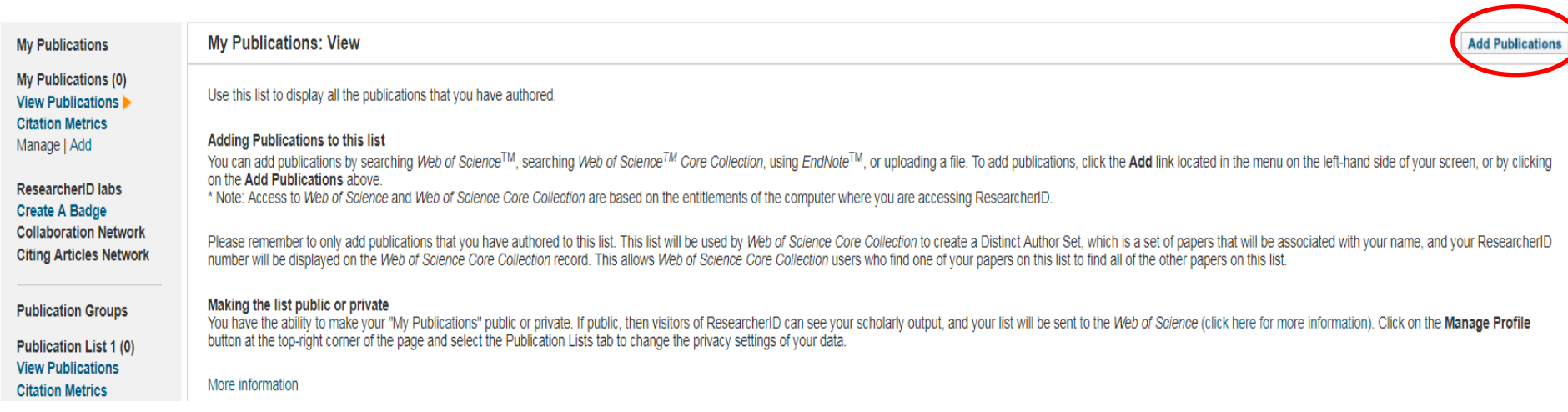

**My Researcher Profile Home** 

**Refer a Colleague** 

Logout **Search** 

**Interactive Map** 

**EndNote** 

**Wybierz** 

**Search Web of** 

**Science** 

**Publons** 

**Add to: My Publications** 

**Return to My Researcher Profile** 

To add publications to your Publication List, select one of the options below by clicking a link.

Note: Depending on your permission to access Web of Science<sup>TM</sup> and Web of Science<sup>TM</sup> Core Collection, you will have of

#### **Option 1:**

#### F SCIENCE

#### Search Web of Science

Use this option to search Web of Science. Depending on your subscription, this can include articles, books, patents, and more.

#### **Search Web of Science Core Collection**

Use this option to search Web of Science Core Collection. Depending on your subscription, this includes the world's leading scholarly literature in the sciences, social sciences, arts, and humanities and proceedings of international conferences, symposia, seminars, colloquia, workshops, and conventions.

#### **Option 2:**

**NDNOTE'** 

#### **Go to EndNote**

Use your EndNote account to add articles and manage your ResearcherID publication lists.

Already use EndNote? You can transfer your ResearcherID publication lists between the desktop and web effortlessly. Learn about the additional features available in EndNote to accelerate your research including find full text automatically and access to over 3,700 publishing styles.

**Search Online Resources using EndNote** 

**Option 3:** 

# **Uploa**

#### **Upload an RIS file (from EndNote, RefMan or other** reference software)

You can upload an RIS formatted text file. The RIS file format is a tagged format for expressing bibliographic citations.

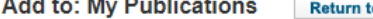

**Return to Add Menu** to My Researcher Profile

#### Search Web of Science for Articles | Search Web of Science Core Collection for Articles | Search Web of Science Core Collection for Distinct Author Set Search Online Resources using EndNote

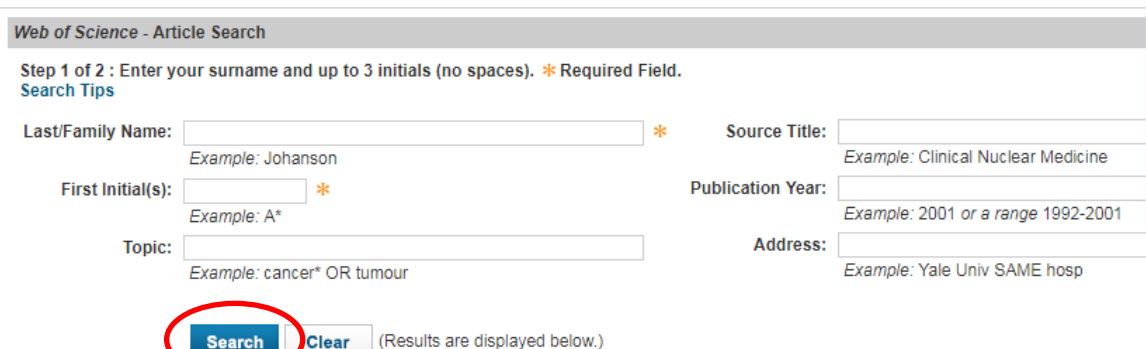

Wprowadź swoje nazwisko i imię, bądź pierwszą literę imienia. Pamiętaj, by w przypadku zmiany nazwiska wykonać dwa osobne wyszukiwania. **Wybierz Search** 

cations: 0

ndNote |

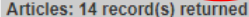

Clear

Search

Step 2 of 2 : Select records on this page and add them to your list before navigating to other pages. Note that page navigation automatically submits the selections on the page to your list.

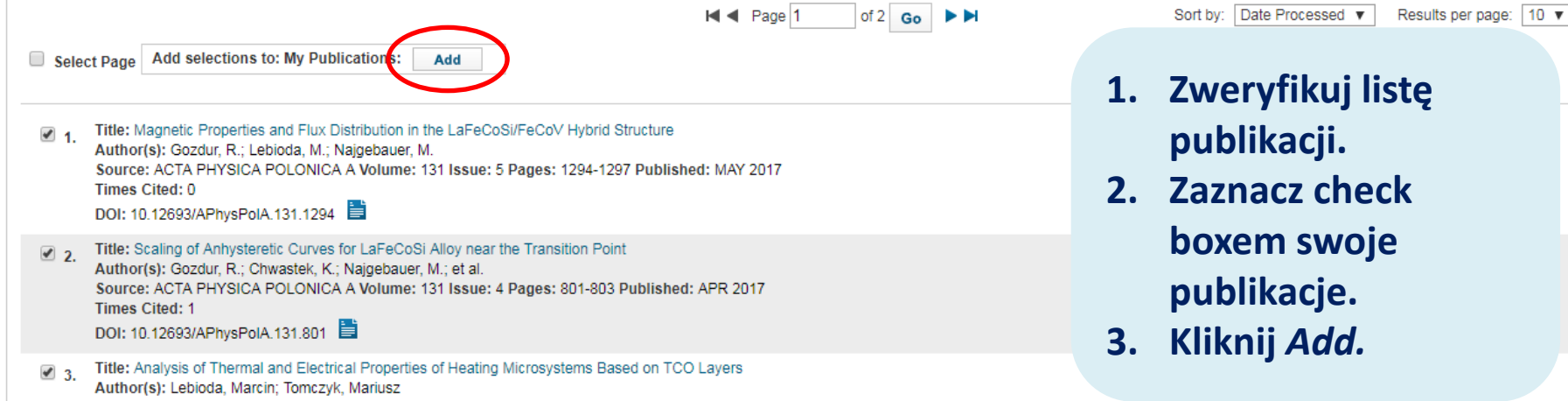

Source: PROCEEDINGS OF THE 24TH INTERNATIONAL CONFERENCE MIXED DESIGN OF INTEGRATED CIRCUITS AND SYSTEMS - MIXDES 2017 Pages: 443-446 Published: 2017 **Times Cited: 0** 

**Select Page** 

Add selections to: My Publications:

Add

#### 5 item(s) added to your My Publications

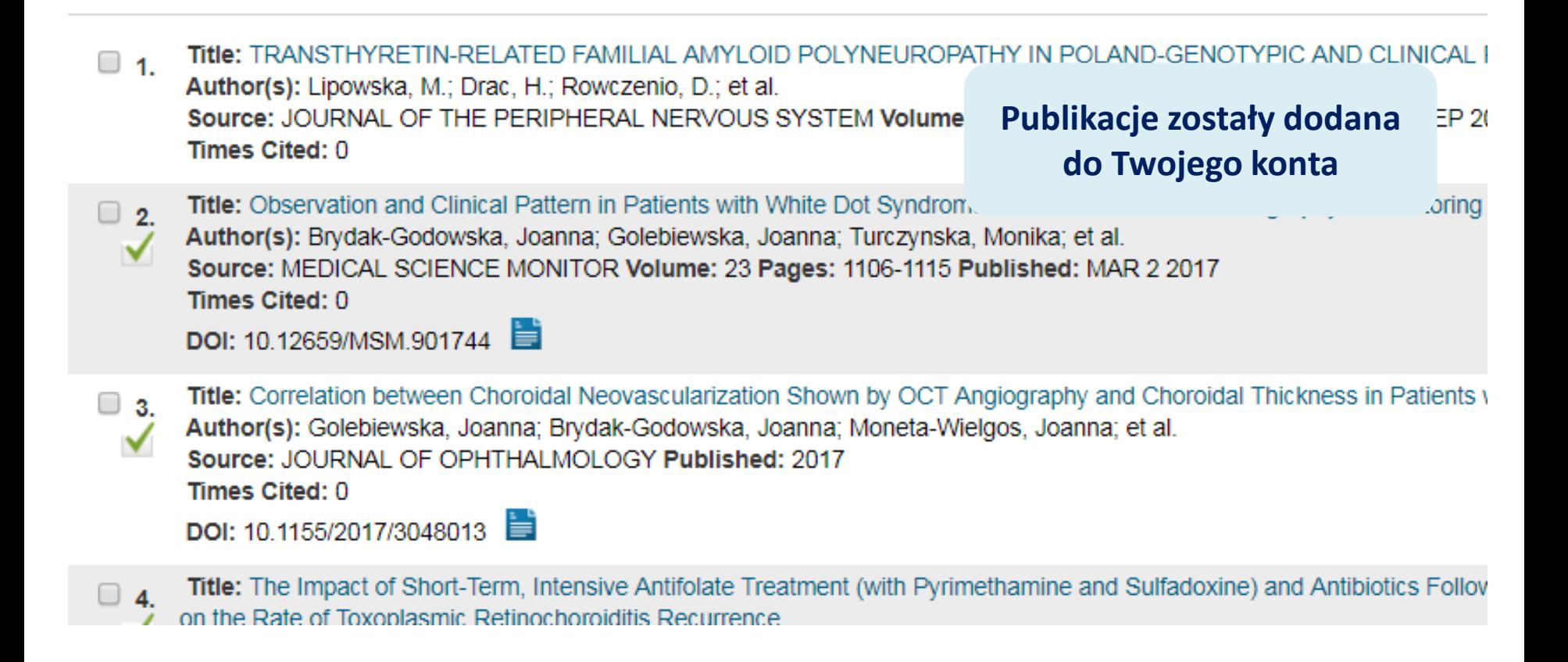

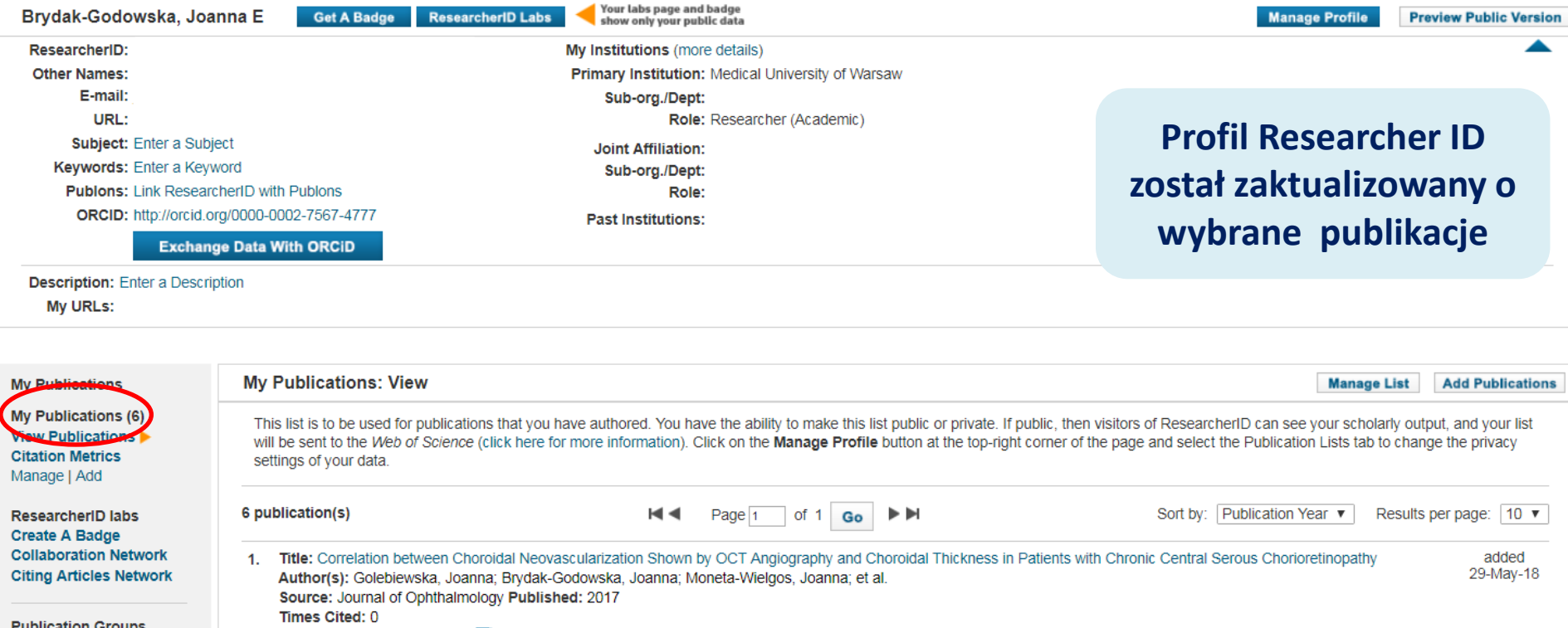

**Publication Groups** 

DOI: 10.1155/2017/3048013

Publication List 1 (0)

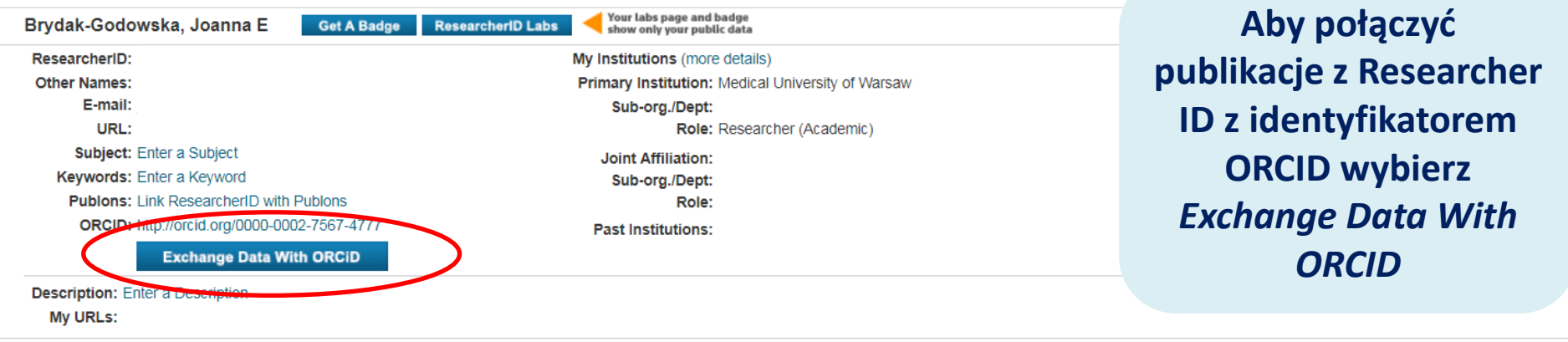

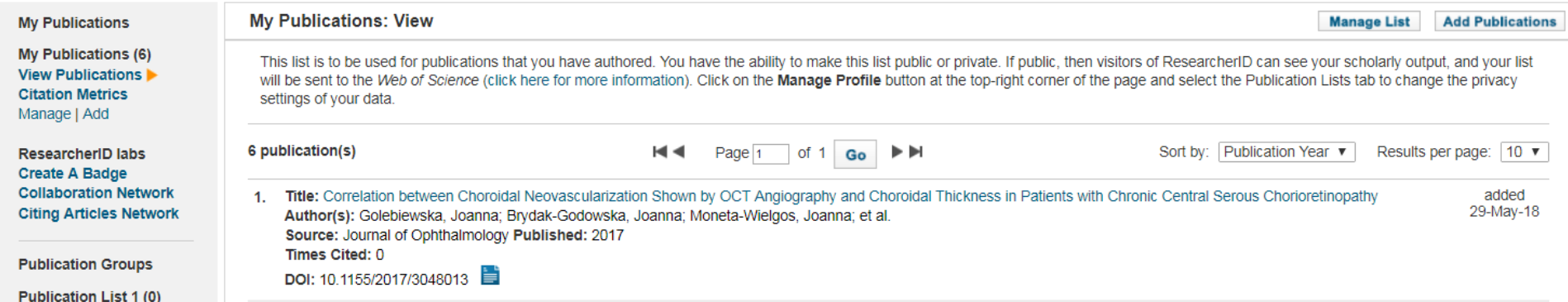

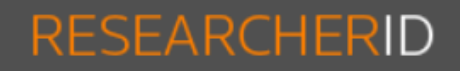

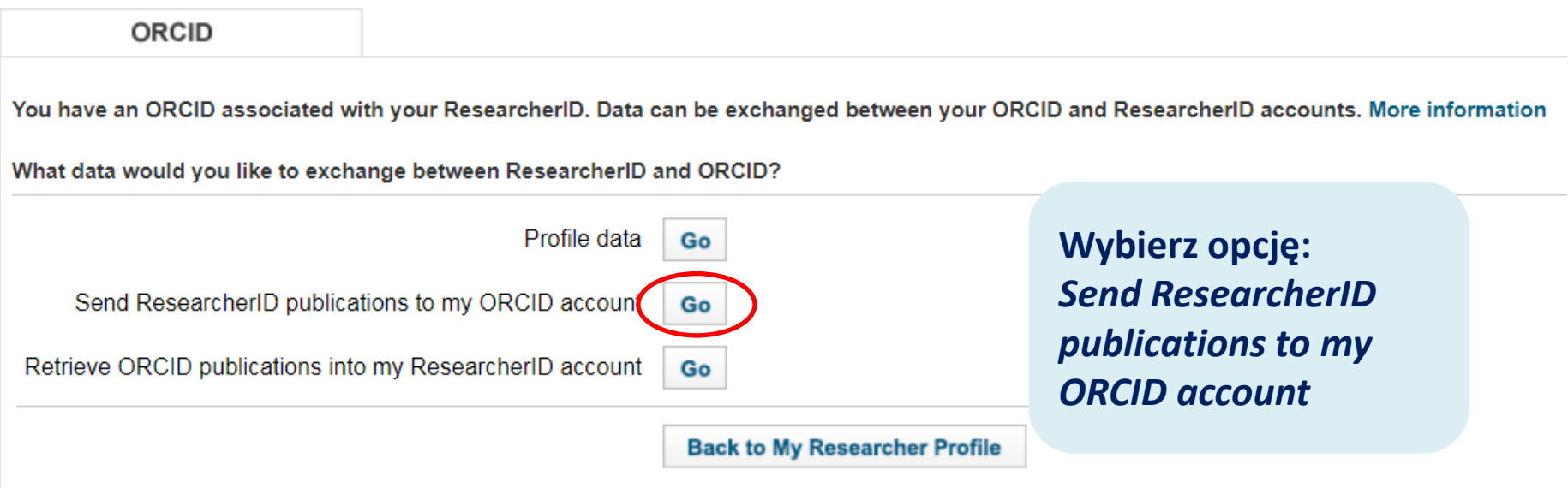

Community Forum | Register | FAQ<br>Support | Privacy Policy | Terms of Use | Logout

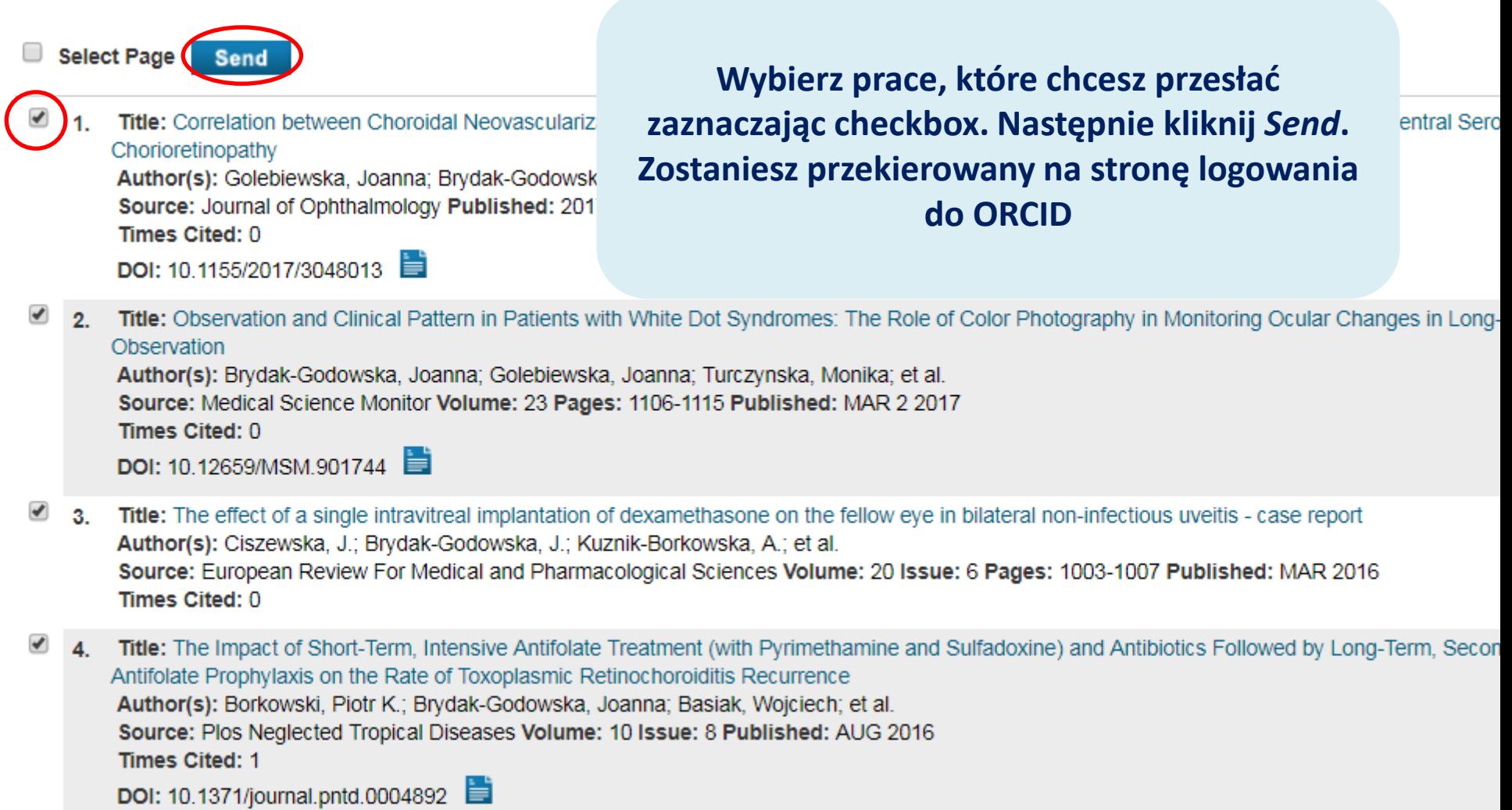

# ORCID

# Sign into ORCID or Register now

Personal account

**100** Institutional account

Zaloguj się do **ORCID** 

# Sign in with your ORCID account

**Email or ORCID iD** 

**Email or ORCID iD** 

ORCID password

ORCID password

**Sign into ORCID** 

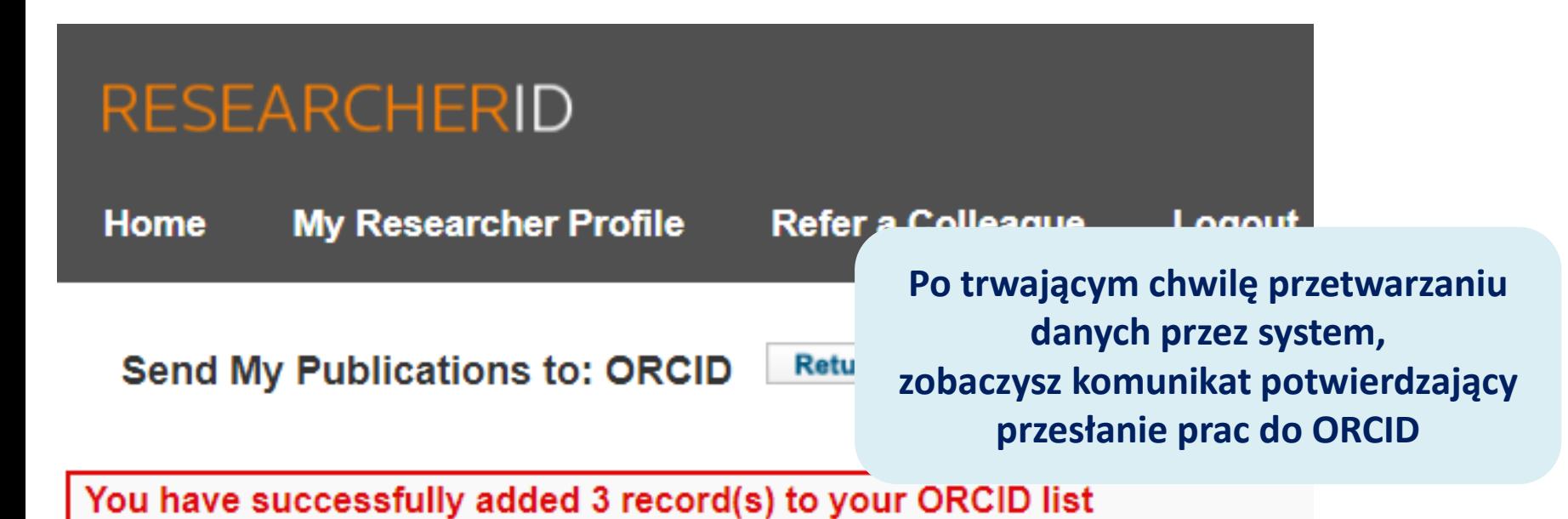

Exchange Profile Data Between ResearcherID and ORCID | Add ORCID Publications to: M

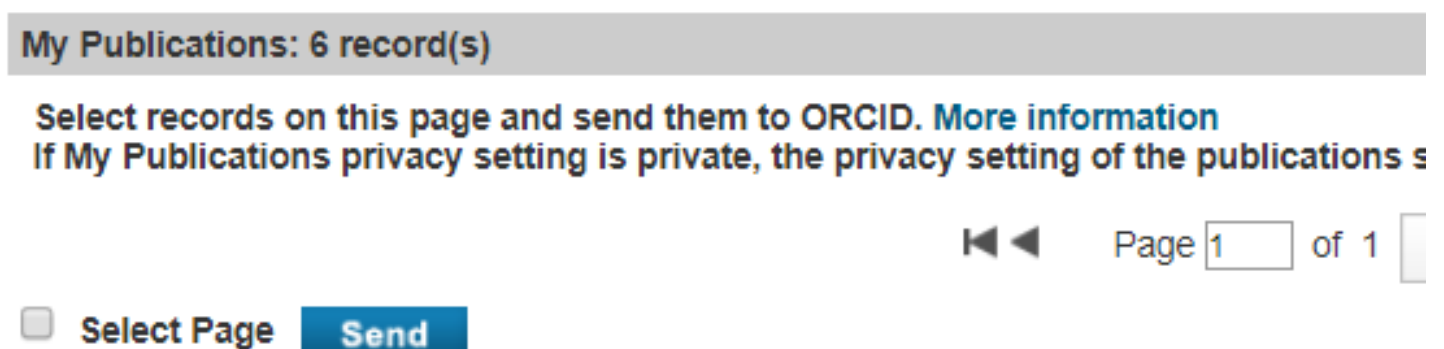

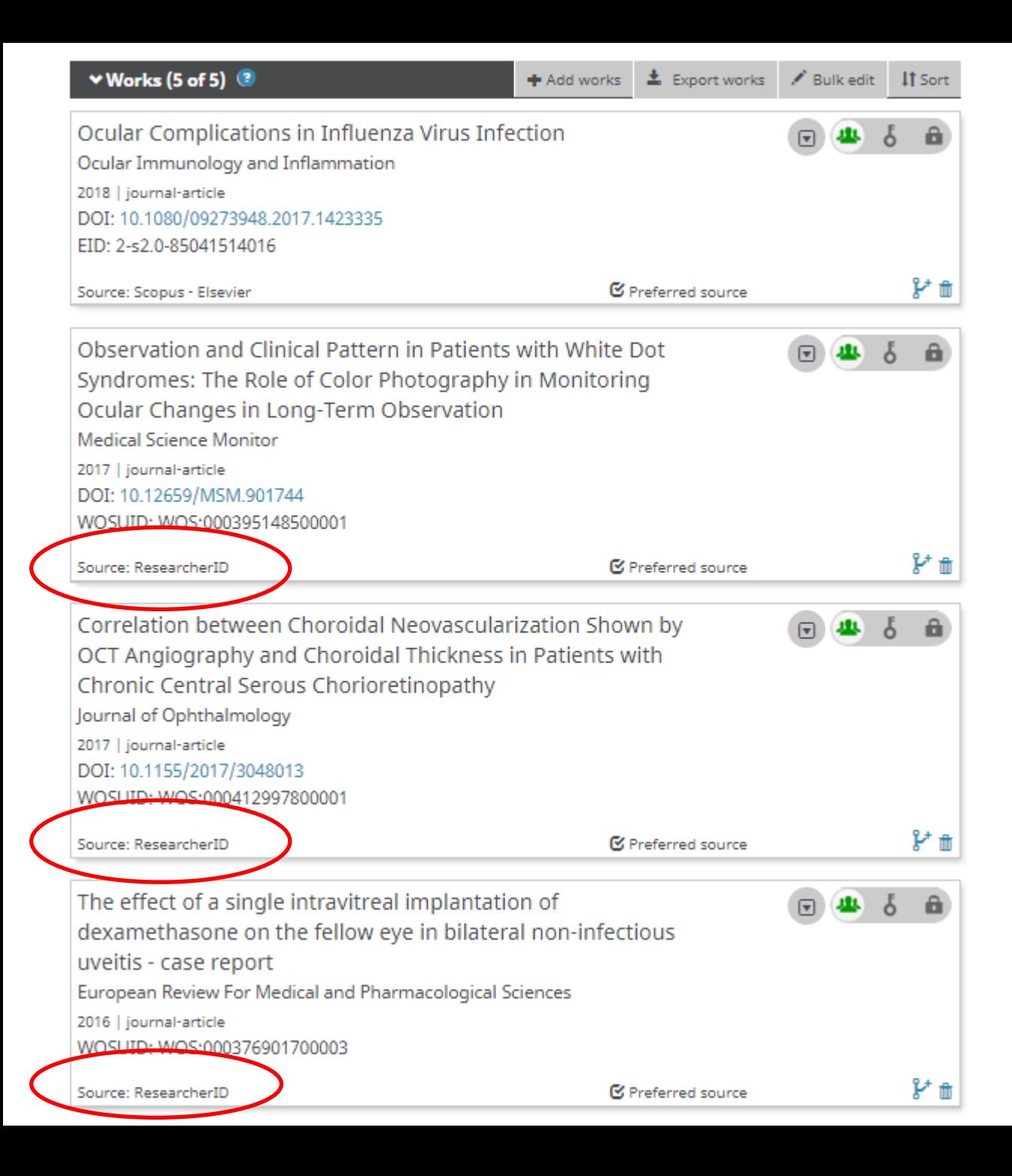

# **Wybrane prace zostały powiązane z numerem ORCID**